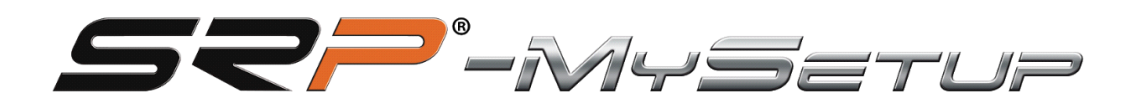

# V 3.2.2

Dieses Handbuch wird Ihnen helfen, das Beste aus Ihren Pedalen herauszuholen

SRP-GT/GTI/Frmula

#### **BESCHREIBUNG DER SCHALTFLÄCHEN UND INFORMATIONEN AUF DEM HAUPTBILDSCHIRM**

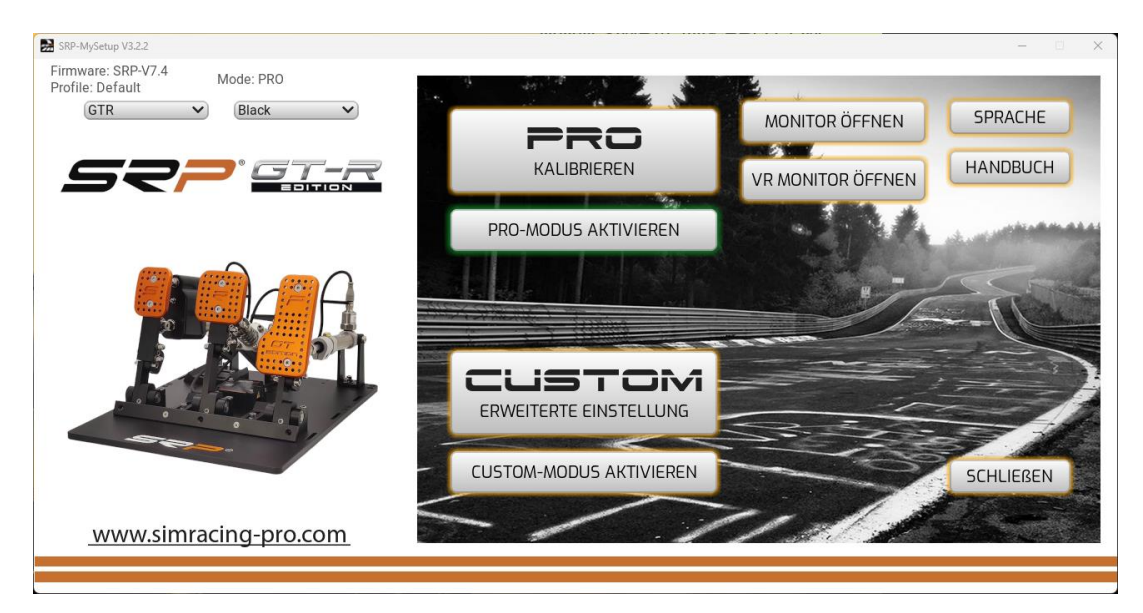

**PRO-KALIBRIEREN**: In diesem Abschnitt können Sie die Pedale kalibrieren, die Totzonen einstellen, den Bremsdruck in Echtzeit ändern, Tasten zuweisen, um Ihre Tastatur oder Ihr Lenkrad abzubilden, benutzerdefinierte Profile speichern und laden.

**CUSTOM ERWEITERTE EINSTELLUNG**: In diesem Abschnitt haben Sie weitere Anpassungen, um sie hinzuzufügen, benutzerdefinierte Kurven zu erstellen und den Bremsschnitt anzupassen, ohne 100% des kalibrierten Federwegs zu verlieren. (neuer SRP)

**Sprache:** Hier können Sie die Sprache Ihrer Wahl auswählen, Englisch, Spanisch, Deutsch, Französisch, Italienisch, Portugiesisch und Japanisch.

**HANDBUCH:** Zwei Optionen, direkter Zugriff auf das Handbuch, das der in der Anwendung ausgewählten Sprache entspricht, und direkter Link zum YouTube-Kanal "SRP SimRacing Pro".

**Monitor öffnen:** Öffnen Sie das Monitorfenster, Sie können die Pedalstangen, die prozentuale Einstellung in der Bremse und den % des CUT-Schnitts in Echtzeit sehen, je nachdem, welchen Modus Sie verwenden, **PRO** oder **CUSTOM**

**VR-Monitor Öffnen**: Öffnen Sie das VR-Headset-Monitorfenster, Sie können die Pedalstäbe und die % Bremseinstellung und den % CUT-Schnitt in Echtzeit sehen, abhängig von dem Modus, in dem Sie **PRO** oder **CUSTOM** verwenden, Ein Menü wird geöffnet, um es in Ihrem Betrachtungsraum zu positionieren.

**Schließen:** Schließen Sie die Anwendung.

**Informationen über:** Version der auf dem Board installierten Firmware.

**Profil:** Gibt an, welches Profil Sie verwenden.

**Dropdown:** um das Modell und die Farbe Ihrer Pedale auswählen zu können.

#### **BESCHREIBUNG DER TASTEN IM "PRO"-MODUS GRUNDEINSTELLUNG**

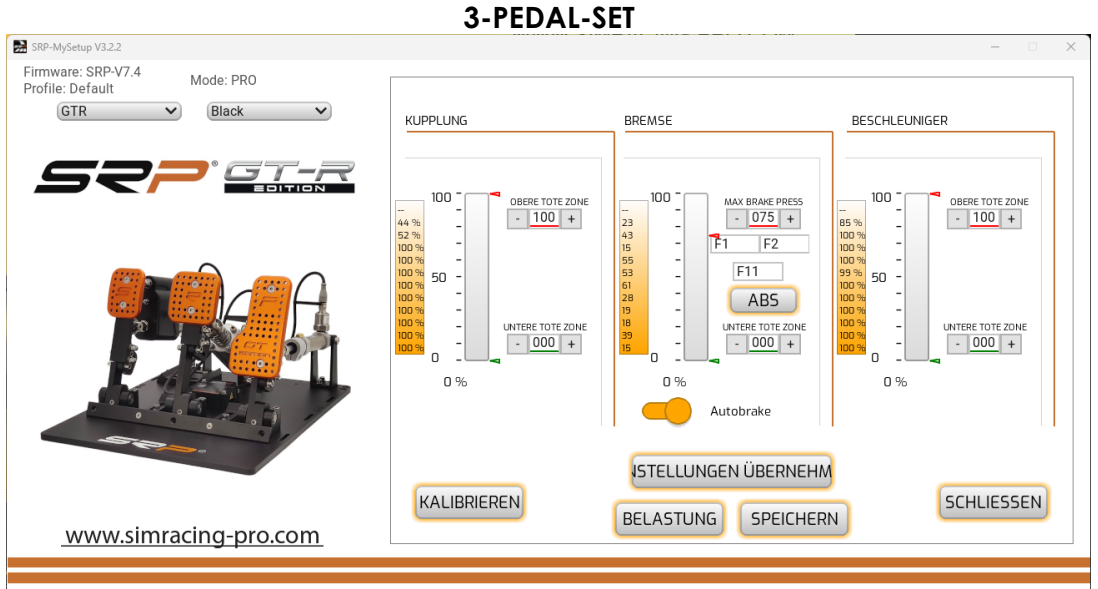

**Einstellungen übernehmen:** Speichert das Profil auf dem Board als Standard.

**Speichern:** Speichern Sie Ihre benutzerdefinierten Spiel- und Fahrzeugprofile.

**Belastung** Lade deine benutzerdefinierten Spiel- und Fahrzeugprofile hoch.

**Kalibrieren:** Rufen Sie das Kalibrierungsmenü auf.

**Schliessen:** Kehren Sie zum Hauptmenü zurück.

**Autobrake 3 Pedale:** Aktiviert die Bremse mit der Kupplung.

**Autobrake 2 Pedale:** Aktivieren Sie die Bremse mit einer Taste am Lenkrad.

**ABS:** Taste zur Kalibrierung des Bremspedals in Echtzeit.

#### **EINSTELLUNGEN IM "PRO"-MODUS GRUNDEINSTELLUNG**

-Obere und untere Tot Zonen.

-Stellen Sie den Prozentsatz der Bremse ein.

-Tastenkombination zum Einstellen der % Bremse in Echtzeit.

-Rufen Sie das Kalibrierungsmenü auf.

-Aufzeichnung des tatsächlichen maximalen %, der beim Bremsen unabhängig vom kalibrierten Wert gemacht wurde, um korrekt einzustellen, wenn Sie ein Auto mit ABS verwenden.

- Aufzeichnung der maximalen Bremsung, um Ihren tatsächlichen Druck auf die Bremse zu überprüfen, überschreiten Sie nicht die kalibrierte und Sie können es einstellen, um die regressive Bremsung korrekt durchzuführen.

-**ABS:** Diese Einstellung ist für Autos gedacht, die ABS haben oder die im Spiel 100% Bremsen ermöglichen.

Um diese Einstellung zu nutzen, gehen wir auf die Strecke, um zu rollen, und wenn wir etwa drei Runden oder mehr haben, drücken wir den Knopf und wir werden sehen, wie sich die Kalibrierung der Bremse auf unsere durchschnittliche Maximalkraft ändert, so dass die Kalibrierung so nah an dem tatsächlichen Druck ist, den wir ausüben, wir werden vermeiden, dass mehr Meter bis zum Maximum bremsen und verhindern, dass das ABS aktiviert wird und unser regressives Bremsen wird effektiver sein.

Wenn wir in einem Langstreckenrennen sind und viele Stunden gefahren sind und uns müde im Bein fühlen, können wir das ABS wieder drücken und die Bremse passt sich Ihrer aktuellen Kraft an.

#### **-Aktivierung der Auto Brake-Taste im 3-Pedal-Set:**

Zuerst müssen wir die Bremse mindestens 25% drücken, dann drücken wir die Kupplung mehr als 98% für 3 Sekunden und die Bremse wird automatisch auf 100% aktiviert.

Jetzt können wir das Bremspedal loslassen und beschleunigen, wenn wir die Kupplung lösen und 95% überschreiten, wird die Bremse sofort gelöst.

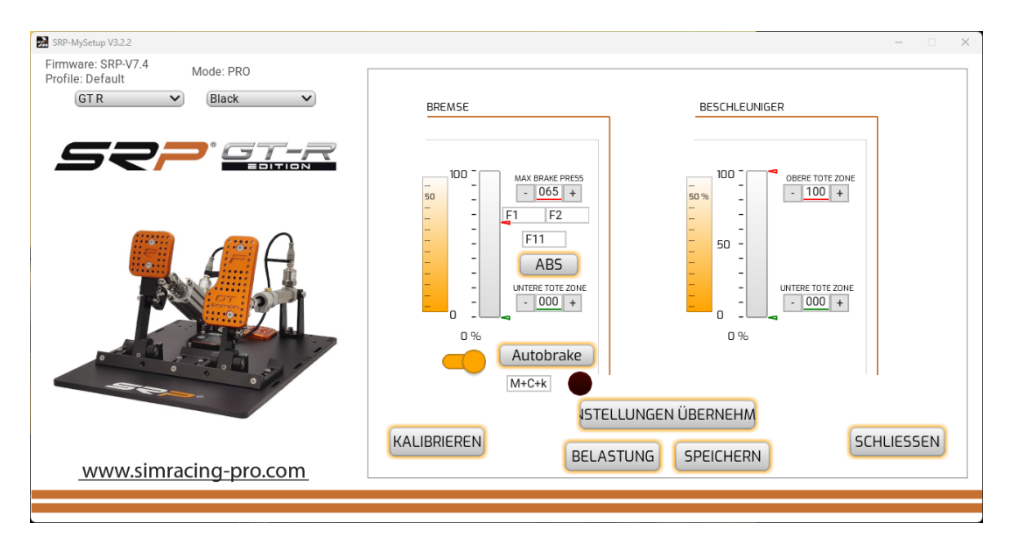

#### **2-PEDAL-SET**

#### **-Betätigen der Auto Brake-Taste im 2-Pedal-Set**:

Zuerst müssen wir die Bremse mindestens 25% drücken, dann drücken wir den Knopf, den wir an unserem Lenkrad für 3 Sekunden hinzugefügt haben, und die Bremse wird automatisch auf 100% aktiviert.

Jetzt können wir das Bremspedal loslassen und beschleunigen, wenn wir den Kupplungsknopf loslassen, wird die Bremse sofort gelöst.

#### **BESCHREIBUNG DER SCHALTFLÄCHEN IM MODUS "CUSTOM" ERWEITERTE EINSTELLUNG**

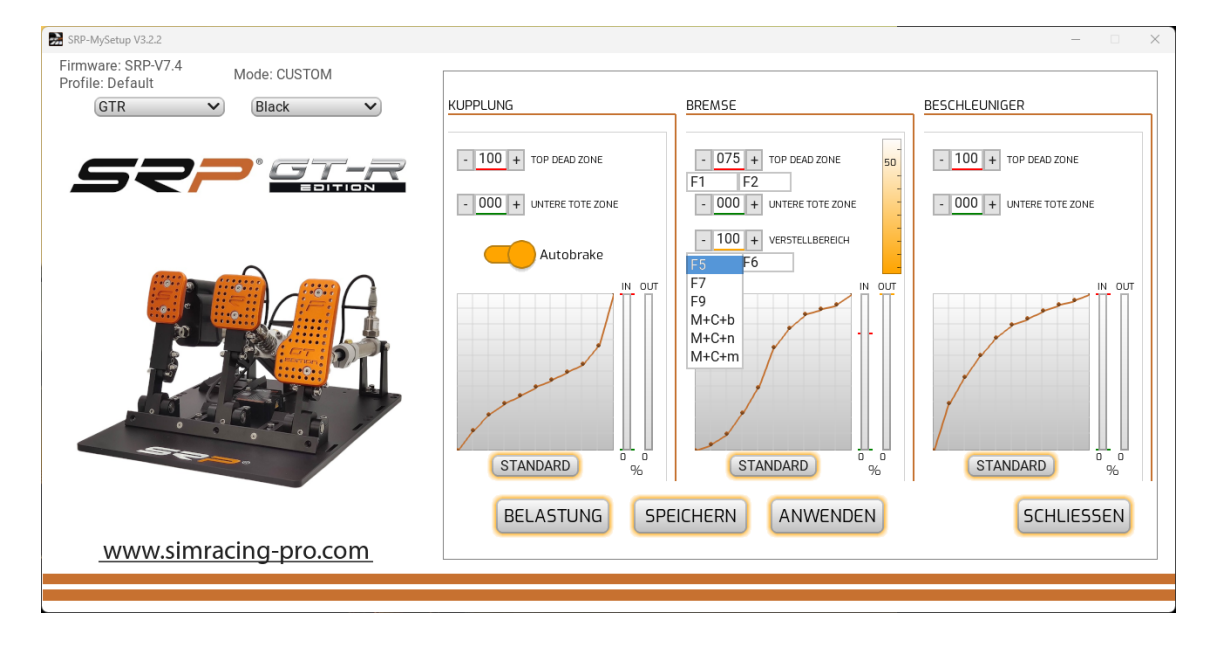

#### **3-PEDAL-SET**

**ANWENDEN:** Speichert das Profil auf dem Board als Standard.

**Speichern:** Speichern Sie Ihre benutzerdefinierten Spiel- und Fahrzeugprofile.

**Belastung:** Lade deine benutzerdefinierten Spiel- und Fahrzeugprofile hoch.

**Kalibrieren:** Rufen Sie das Kalibrierungsmenü auf.

**Schliessen:** Kehren Sie zum Hauptmenü zurück.

**Standard:** Setzt die Kurve auf die ursprüngliche Konfiguration zurück.

**Autobrake:** Aktiviert die Bremse mit der Kupplung.

**ABS:** Taste zur Kalibrierung des Bremspedals in Echtzeit.

#### **EINSTELLUNGEN IM "CUSTOM"-MODUS Erweiterte Einstellung**

-Obere und untere Totzonen.

-Stellen Sie den Prozentsatz der Bremse ein.

-Stellen Sie es % für die Einstellzone "**CUT"** mit dem Bremsregister ein.

-Graph zum Erstellen benutzerdefinierter Kurven.

-Tastenkombination zum Einstellen der % Bremse in Echtzeit.

-Tastenkombination zum Einstellen des Prozentsatzes "**CUT"** in Echtzeit.

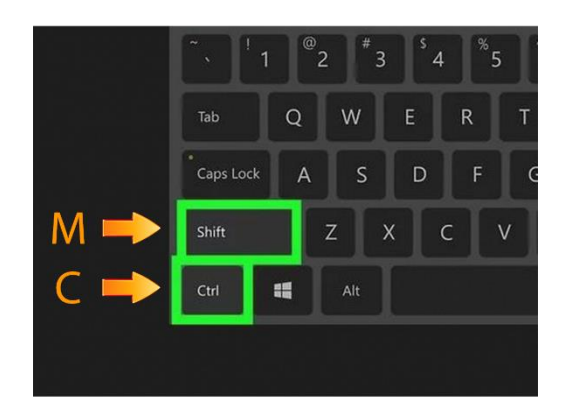

-**ABS:** Diese Einstellung ist für Autos gedacht, die ABS haben oder die es Ihnen im Spiel ermöglichen, 100% Bremsen zu erreichen.

Um diese Einstellung zu nutzen, gehen wir auf die Strecke, um zu rollen, und wenn wir etwa drei Runden oder mehr haben, drücken wir den Knopf und wir werden sehen, wie sich die Kalibrierung der Bremse auf unsere durchschnittliche Maximalkraft ändert, so dass die Kalibrierung so nah an dem tatsächlichen Druck ist, den wir ausüben, wir werden vermeiden, dass mehr Meter bis zum Maximum bremsen und verhindern, dass das ABS aktiviert wird und unser regressives Bremsen wird effektiver sein.

Wenn wir in einem Langstreckenrennen sind und viele Stunden gefahren sind und uns müde im Bein fühlen, können wir das ABS wieder drücken und die Bremse passt sich Ihrer aktuellen Kraft an.

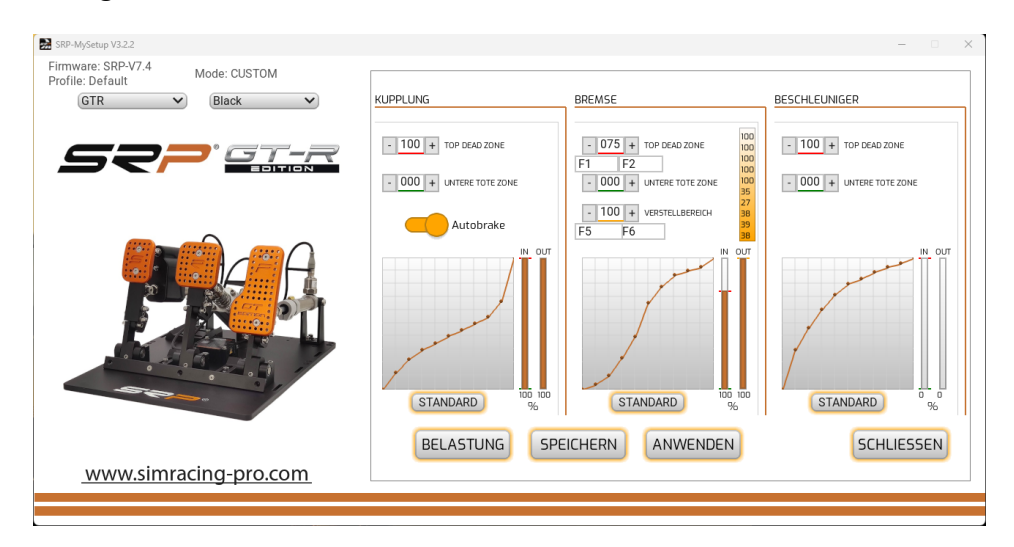

**-Aktivierung der Autobrake-Taste im 3-Pedal-Set**:

Wir müssen die Bremsemindestens 25% drücken, dann drücken wir die Kupplung mehr als 98% für 3 Sekunden und die Bremse wird automatisch auf 100% aktiviert.

Wir können jetzt das Bremspedal loslassen und beschleunigen, wenn wir die Kupplung loslassen, überschreiten wir 95%, die Bremse wird sofort gelöst.

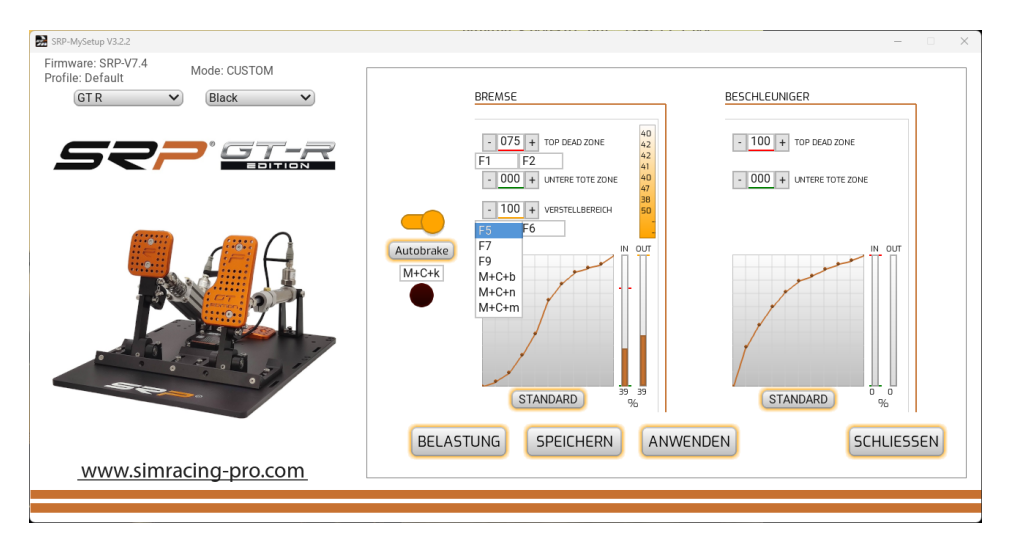

**2-PEDAL-SET**

#### **-Betätigen der Autobrake-Taste im 2-Pedal-Set**:

Zuerst müssen wir die Bremse mindestens 25% drücken, dann drücken wir den Knopf, den wir an unserem Lenkrad für 3 Sekunden hinzugefügt haben, und die Bremse wird automatisch auf 100% aktiviert.

Wir können jetzt das Bremspedal loslassen und beschleunigen, und wenn wir den Kupplungsknopf loslassen, wird die Bremse sofort gelöst.

Entwickelt für stationäre Starts, um zu verhindern, dass sich das Auto in der Startaufstellung bewegt und bestraft wird.

#### **KALIBRIERUNG**

Die Pedale sind bereits ab Werk kalibriert, wir müssen nur neu kalibrieren, wenn wir den physischen Hub eines Pedals ändern, wenn die Kalibrierungssequenz durchgeführt wird, muss das Bremspedal nur ein wenig drücken (z. B. 10%), dann von der Anwendung mit dem - und + werden wir es auf den gewünschten Druck einstellen.

#### **Wenn Sie den Federweg eines der Pedale geändert haben, befolgen Sie diese Tipps für eine korrekte Kalibrierung.**

Wählen Sie die Kalibriertaste drücken Sie kein Pedal, zu diesem Zeitpunkt lesen wir die Mindestwege der zwei oder drei Pedale, je nach Modell.

**GASPEDAL:** Drücken Sie das Pedal drei Sekunden lang maximal und bevor Sie es loslassen, drücken Sie die nächste Taste.

#### **FRENO: Wir haben zwei Möglichkeiten.**

**1º Wenn wir den von uns verwendeten Prozentsatz bereits kennen,** drücken wir ihn nur um 10% und sobald die Kalibrierungssequenz mit dem – und + abgeschlossen ist, geben wir den Wert an, den Sie normalerweise verwenden.

**2º Stellen Sie sich vor, Sie** befinden sich auf der Monza-Geraden mit einem Ferrari bei 300 km und Sie erreichen die Bremsung der Schikane, drücken Sie das Bremspedal dorthin, wo Sie Ihre maximale Bremsung haben möchten, halten Sie Ihren Fuß 3 Sekunden in dieser Position und bevor Sie loslassen, geben Sie es dem nächsten.

Dann müssen Sie die Einstellung des prozentualen Bremsens auf der Strecke beenden, bis Sie Ihren Prozentsatz Ihres Muskelgedächtnisses gefunden haben.

**ACHTUNG: Drücken Sie die Bremse** nicht, bis Sie aus Neugier ihre maximale Grenze gefunden haben, da Sie den Bremskolben brechen könnten.

**CLUTCH:** Drücken Sie das Pedal drei Sekunden lang maximal und bevor Sie es loslassen, drücken Sie die nächste Taste.

Sobald die Kalibrierung abgeschlossen ist und der Prozentsatz der gewünschten Bremse eingestellt ist, speichern Sie die Einstellungen auf der Platte mit der Schaltfläche "**EINSTELLUNGEN ÜBERNEHMEN"**

Wenn wir tote Zonen erstellen, muss es immer von der SRP-MySetup-Anwendung angewendet werden, also werden wir die 65534-Schritte in unseren Spielen kalibrieren.

#### **ANWENDEN DER KALIBRIERUNG AUF IHRE SPIELE**

Weisen Sie zunächst die Pedale in Ihren Spielen zu, in iRacing kalibrieren Sie je nach Modell von -32767 bis +32767 in den zwei oder drei Pedalen.

**Wenn Ihr Spiel Kurven zu Ihren Pedalen erstellen muss, bringen Sie es in eine lineare Position, da die SRP-Pedale eine natürliche Kurve haben.**

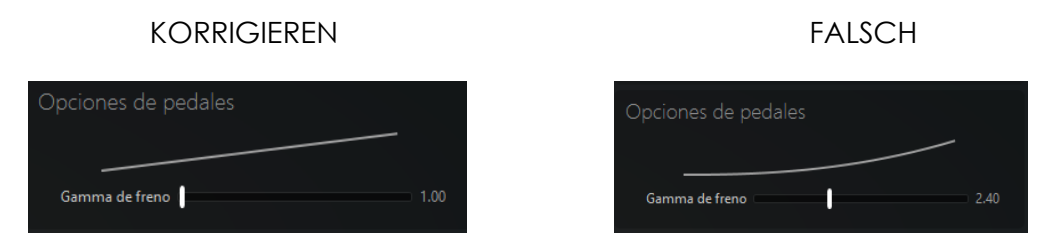

Sie können den Prozentsatz der Bremse in Echtzeit einstellen, wenn Sie den Wert senken, bremsen Sie mehr und wenn Sie ihn erhöhen, bremsen Sie weniger.

Um den % der Bremse in Echtzeit einzustellen, haben Sie folgende Möglichkeiten.

- 1. Ohne das Spiel zu verlassen, tabellieren wir die Anwendung und mit den Tasten – und + passen den Druck an.
- 2. Direkt aus dem Spiel heraus mit den zugewiesenen Tasten z.B. F1 und F2
- 3. Weisen Sie zwei Tasten an Lenkrad, Tastatur, Stream Deck mit JoyToderKey Software zu (siehe Video-Tutorial auf dem YouTube-Kanal von "SRP simracing pro")

#### **RATSCHLÄGE ZUR EINSTELLUNG DER %-BREMSE**

Ziel ist es, den optimalen Muskeldruck zu finden, damit das Bremsen natürlicher ist.

Geben Sie die Spur ein, um zu fahren und drücken Sie das Bremspedal, wo Sie Ihre maximale Bremsung haben möchten, auch wenn das Auto nicht bremst oder blockiert, passen Sie sich nicht an die Pedale an, stellen Sie den Prozentsatz der Bremse ein, indem Sie den Wert senken oder erhöhen, bis Sie den gewünschten Druck gefunden haben.

Sobald Sie Ihren gewünschten Prozentsatz gefunden haben, tabellieren Sie die Anwendung und "Einstellungen anwenden", um die Einstellungen auf das Board zu brennen und dauerhaft zu machen.

Wenn Sie das Auto wechseln und den Wert erneut anpassen, ist es nicht notwendig, "Einstellungen anzuwenden", da er in Echtzeit angewendet wird, sondern nur "Anpassungen anwendet", wenn wir möchten, dass er dauerhaft auf dem Schild gespeichert wird.

Wenn wir tote Zonen wollen, müssen Sie es immer über die SRP-MySetup-Anwendung anwenden, also werden wir die 65534-Schritte in unseren Spielen kalibriert halten.

#### **UNTER WELCHEN UMSTÄNDEN KÖNNEN SIE DIE BREMSDRUCKEINSTELLUNG IM RENNEN NUTZEN?**

Kann unter verschiedenen Umständen verwendet werden

- Wenn wir die Vorderreifen erwärmen, können wir den Wert erhöhen, um weicher zu bremsen und die Temperatur zu senken.
- Beim extremen Überholen wollen wir eine zusätzliche Bremsung, wir senken den Wert für diese Bremsung.
- Wenn wir viele Stunden gefahren sind und unser Bein müde ist, senken wir den Wert, um mit weniger Druck zu bremsen und uns ausruhen zu können.

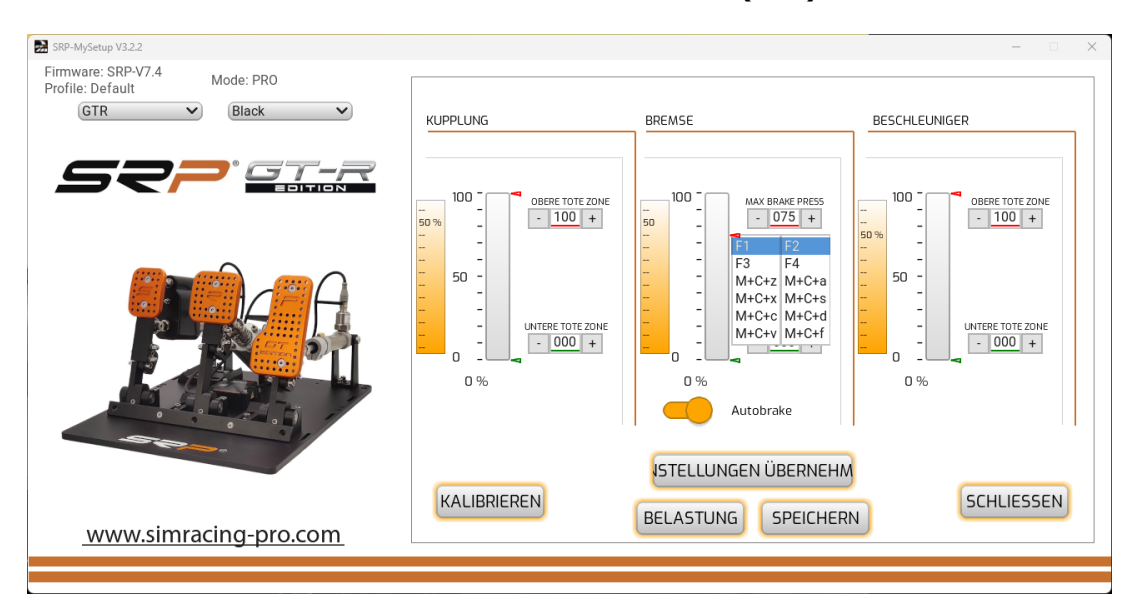

#### **EINSTELLEN DER EINSTELLZONE (CUT)**

Diese Einstellung dient dazu, das an das Spiel gesendete Bremssignal um % zu begrenzen, **ohne den Pedalweg zu kürzen.**

Zum Beispiel, egal wie stark Sie den **ADJUSTMENT ZONE-Wert** senken, 100% der Bremse wird immer noch dort sein, wo Sie sie kalibriert haben, so dass Sie den Pedalweg nicht verlieren und die Leistung der Pedale nicht beeinträchtigen.

Damit wird dieser Einstellbereich nur verwendet, wenn Sie bis zum Limit bremsen, alle normalen Bremsen werden ihn nicht nutzen und Sie werden weiterhin das volle Potenzial der SRP-Bremsen genießen, Diese Einstellung kann in Echtzeit geändert werden, indem Sie die Tasten auf Ihrer Tastatur, Ihrem Lenkrad, Ihrer Tastatur oder Ihrem Stream Deck zuweisen.

Sobald Sie Ihren Einstellungsbereich gefunden haben, speichern Sie ein bestimmtes Profil des Autos oder Spiels.

#### **Schalten Sie den Anzeigemonitor ein:**

Auf dem Hauptbildschirm können wir den Button "**Monitor** aktivieren" oder "**VR monitor** aktivieren" auswählen.

Sobald Sie es aktivieren, können Sie die Pedalleiste und die % Bremseinstellung im "PRO" -Modus anzeigen und im "**CUSTOM**" -Modus wird eine weitere Box hinzugefügt, um den % der "**CUT"** -Zone anzuzeigen.

Um es während des Spiels sehen zu können, müssen Sie den Fenstermodus in Ihren Spielen auswählen.

 **MODUS PRO MODUS CUSTOM**

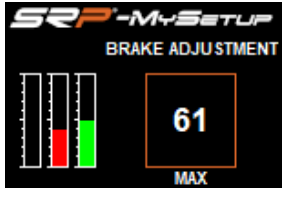

## **-M-S**atur **BRAKE ADJUSTMENT** 100

**Aktivieren Sie den Monitor für den VR-Viewer:**

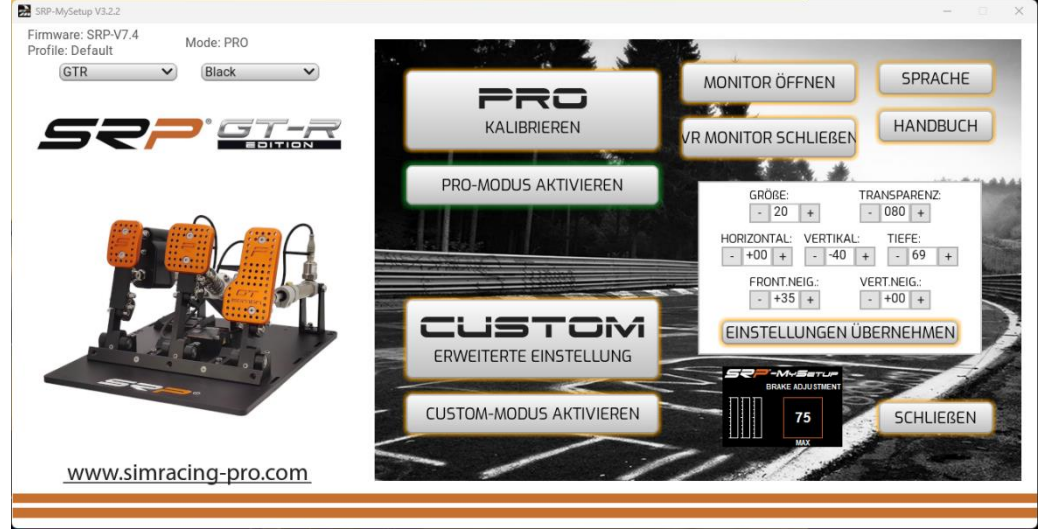

Bevor Sie den Monitor aktivieren, müssen Sie das Spiel betreten, sobald Sie die Anwendung mit der Taste "Windows + Pfeil nach unten des Cursors, um die Tabulatortaste zu aktivieren" und "VR-Monitor aktivieren" auswählen.

Nach der Aktivierung erscheint auf dem Hauptbildschirm der Anwendung SRP-MySetup ein Menü, in dem Sie die Position des Monitors in Ihrem Sichtfeld anpassen können.

Sie können die Position des Suchers in Echtzeit ändern, jedes Mal, wenn Sie eine Änderung vornehmen und "VR-Einstellungen anwenden" geben, wird die Position des Monitors aktualisiert.

### **LÖSUNG VON PROBLEMEN**

Wenn Sie beim Öffnen der Anwendung diesen Verkaufsehen, überprüfen Sie das USB-Kabel, das korrekt angeschlossen ist.

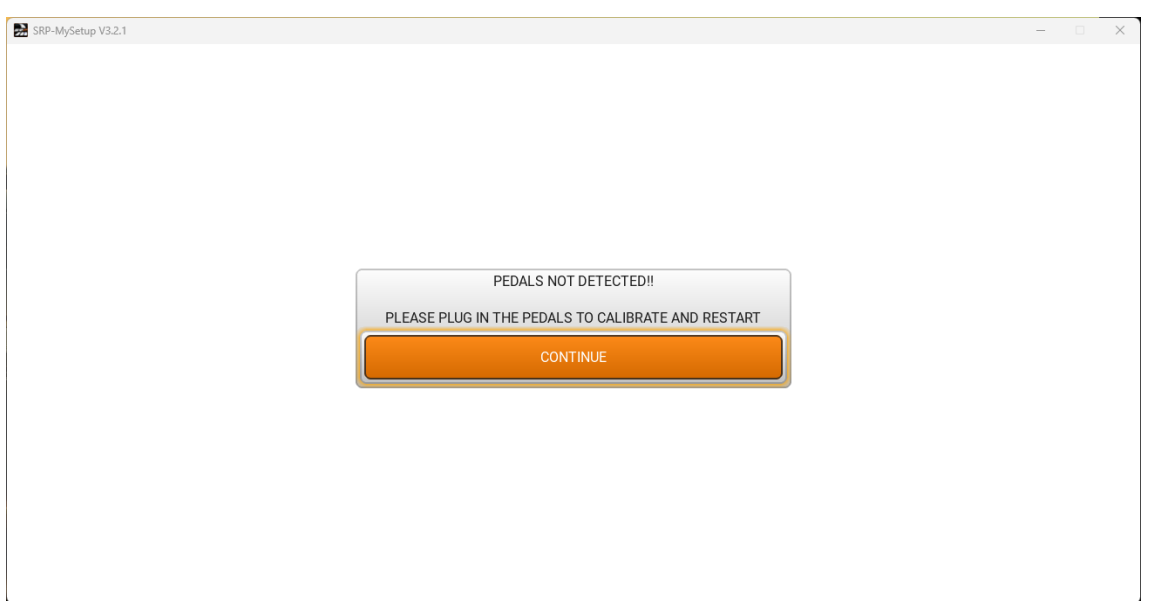

**Wenn Sie Fragen haben, kontaktieren Sie uns per Mail. [support@simracing-pro.com](mailto:support@simracing-pro.com)**